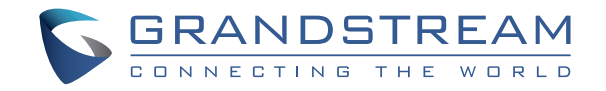

Grandstream Networks, Inc.

126 Brookline Ave, 3rd Floor Boston, MA 02215. USA Tel : +1 (617) 566 - 9300

**www.grandstream.com**

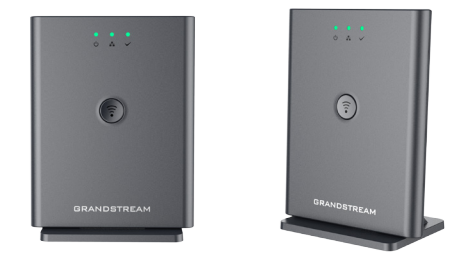

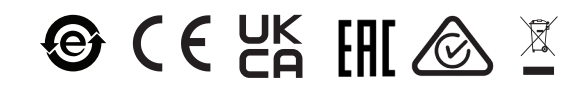

FCC ID: YZZDP755

For Warranty and RMA information, please visit www.grandstream.com

# **DP755**

Long Range High Performance DECT VoIP Base Station

Quick Installation Guide

### **Content**

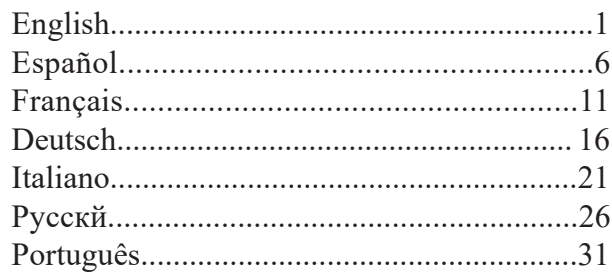

The DP755 is not pre-configured to support or make emergency calls to any type of hospital, law enforcement agency, medical care unit ("Emergency Service(s)") or any other kind of Emergency Service. You must make additional arrangements to access Emergency Services. It is your responsibility to purchase SIP-compliant Internet telephone service, properly configure the DP755 to use that service, and periodically test your configuration to confirm that it works as you expect. It is also your responsibility to purchase traditional wireless or landline telephone services to access Emergency Services.

GRANDSTREAM DOES NOT PROVIDE CON-NECTIONS TO EMERGENCY SERVICES VIA THE DP755. NEITHER GRANDSTREAM NOR ITS OF-FICES, EMPLOYEES OR AFFILIATES MAY BE HELD LIABLE FOR ANY CLAIM, DAMAGE, OR LOSS, AND YOU HEREBY WAIVE ANY AND ALL SUCH CLAIMS OR CAUSES OF ACTION ARISING FROM OR RELATING TO YOUR INABILITY TO USE THE DP755 TO CONTACT EMERGENCY SERVICES, AND YOUR FAILURE TO MAKE ADDITIONAL AR-RANGEMENTS TO ACCESS EMERGENCY SER-VICES IN ACCORDANCE WITH THE IMMEDIATE-LY PRECEDING PARAGRAPH.

#### **PRECAUTIONS**

- Do not attempt to open, disassemble, or modify the device.
- Do not use a third party power adapter.

• Do not expose the device to temperatures outside the range of -10 °C to 45 °C (14 °F to 113 °F) in operation and -20 °C to

60 °C (-4 °F to 140 °F) in storage.

• Do not expose the DP755 at environments outside of the humidity range of 10-90% RH (non-condensing).

### **OVERVIEW**

The DP755 is a powerful Dect VoiP Phone Base station that pairs with up to 10 of Grandstream's DP series DECT handsets to offer mobility to business and residential users. It supports a range of up to 400 meters with DP730 and up to 350 meters with DP722/DP720 outdoors and 50 meters indoors to give users the freedom to move around their work or home space, delivering efficient flexibility. This DECT VoIP Phone Base Station supports up to 10 handsets and 20 SIP accounts while also offering 3-way voice conferencing, full HD audio and integrated PoE. A shared SIP account on all handsets will add seamless unified features that gives users the ability to answer all calls regardless of location in real-time. The DP755 supports a variety of auto-provisioning methods and TLS/SRTP/HTTPS encryption security. When paired with Grandstream's DP720, DP722 or DP730 handsets, the DP755 offers a powerful cordless DECT solution for any business or residential user.

### **DP755 PACKAGE CONTENTS**

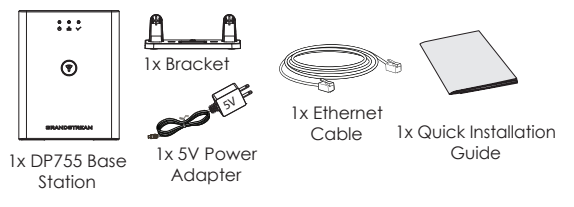

#### **DP755 BASE STATION DESCRIPTION**

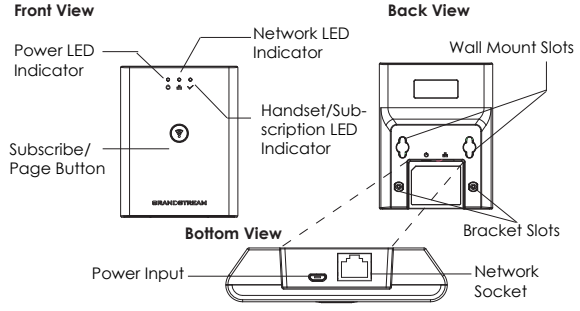

### **SETTING UP THE DP755 BASE STATION**

#### **Desktop Installation**

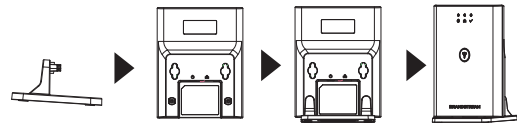

• Plug the bracket to DP755 using its Desktop stand slots.

#### **Wall Mount**

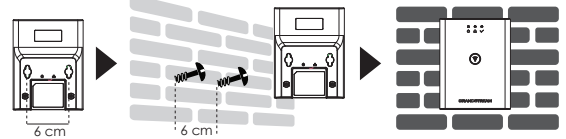

- Mark two dots horizontally with 6 cm in between where to wall mount DP755.
- Using a drill, make a hole on each marked dot. Put a plastic expansion bolt and screw (not provided) on each hole. Let enough space on the screws to mount DP755.
- Mount the DP755 on the screws using its "Wall Mount Slots".

## **Ceiling Mount** 4 cm 4 cm • Mark two dots on the ceiling with 4 cm in be- $2.5.5$

- tween where to mount DP755.
- Using a drill, make a hole on each marked dot. Put a plastic expansion bolt (not provided) on each hole.
- Mount the DP755 bracket on the ceiling two screws (not provided).
- Plug the bracket to DP755 using its "Desktop Stand Slots".

#### **POWERING UP/CONNECTING DP755 Power using PoE**

Connect the network socket on the back of the unit to the RJ-45 socket of a PoE Network Switch using the network cable provided or 3rd party network cable.

#### **Power using PSU**

• Connect the network socket on the back of the unit to the network connection socket using the network cable provided or 3rd party network cable.

• Plug the power supply plug into a power source socket. Plug the microUSB connector into related socket at the back of the unit.

#### **SUBSCRIBE HANDSETS TO DP755 BASE STATION 1. Open Subscription**

- Access DP755 Web GUI and press subscribe button. ((1)
- Or, press Subscribe/Page button on DP755 base station. ( $\widehat{\epsilon}$ )

#### **2. Handset Registration**

- 1. Access to DP730/DP722/DP720 menu  $\rightarrow$  Registration  $\rightarrow$ Register.
- 2. Select "Base 1" and press "Subscribe" softkey.
- 3. DP730/DP722/DP720 will search for nearby base stations and will display RFPI code and base station name of the discovered DP755.
- 4. Press "Subscribe" to pair with displayed DP755.

### **ACCESSING DP755 WEB GUI**

- 1. Power on DP755 and connect it to the network.
- 2. Connect a computer to same network as DP755.
- 3. Access "Network" directory on the computer.
- 4. Locate "*DP755 MAC*" device and double click on it to access web GUI.

**Note:** DP755 supports UPnP feature (by default enabled) for auto discovery by computers in same network.

5. Enter admin's username and password to access the configuration menu. (The factory default username is "admin" while the default random password can be found on the sticker at the back of the unit).

#### **Notes:**

- Users can access DP755 by entering its IP on a web browser connected to same network.
- By default, DP755 is configured to get an IP from DHCP. To know assigned, check "Network Status" menu on registered DP730/DP722/DP720 handset.
- If no DHCP server is available, users can set static IP from a registered handset. Go to "Network Settings" and set "IP Settings" to "Static" and enter IP information. (Default DP755 PIN is "0000").

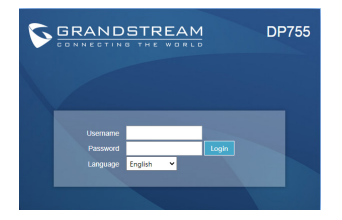

Refer to online documents and FAQ for more detailed information: http://www.grandstream.com/our-products ES

El DP755 no está pre-configurado para transmitir llamadas de emergencia a ningún tipo de hospital, agencias del orden público, unidad de atención médica ("Servicio de Emergencia(s)") o cualquier otro tipo de servicio de emergencia. Usted debe hacer los arreglos necesarios para acceder a los servicios de emergencia. Es su responsabilidad la compra de un servicio SIP de telefonía por Internet con esta funcionalidad, configurar correctamente el DP755 para utilizar ese servicio, y periódicamente probar la configuración para confirmar que funciona como se esperaba. Si no lo hace, es responsable de comprar los servicios tradicionales de telefonía móvil o de línea fija para acceder a servicios de emergencia.

GRANDSTREAM NO PROVEE CONEXIONES A LOS SERVICIOS DE EMERGENCIA A TRAVÉS DEL DP755. NI GRANDSTREAM NI SUS FUNCIONA-RIOS, EMPLEADOS O AFILIADOS PUEDE SER RE-SPONSABLE DE CUALQUIER RECLAMO, DAÑO O PÉRDIDA, Y USTED RENUNCIA A CUALQUIER Y TODOS LOS RECLAMOS O CAUSAS DE ACCIÓN DERIVADA DE O EN RELACIÓN CON SU INCA-PACIDAD DE USAR EL DP755 PARA PONERSE EN CONTACTO CON SERVICIOS DE EMERGENCIA, Y SU FALTA DE TOMAR MEDIDAS ADICIONALES PARA TENER ACCESO A SERVICIOS DE EMER-GENCIA DE ACUERDO CON EL PARRAFO INME-DIATAMENTE ANTERIOR.

### **PRECAUCIONES**

•No intente abrir, desmontar o modificar el equipo.

•No utilice un adaptador de energía de terceros.

•No exponga el dispositivo a temperaturas fuera del rango de -10 °C a 45 °C (14 °F a 113 °F) en funcionamiento y de -20 °C a 60 °C (-4 °F a 140 °F) en almacenamiento.

•No exponga el DP755 en entornos fuera del rango de humedad de 10-90% RH (Sin Condensación).

### **RESUMEN**

El DP755 es una poderosa estación base de teléfono Dect VoIP que se empareja con hasta 10 teléfonos DECT de la serie DP de Grandstream para ofrecer movilidad a usuarios comerciales y residenciales. Soporta un rango de hasta 400 metros utilizando el DP730 y 350 metros utilizando el DP722/DP720 en espacios abiertos y de 50 metros en espacios cerrados para brindar a los usuarios la libertad de moverse en su espacio de trabajo, entregando eficiencia y flexibilidad. Esta estación base de teléfono DECT VoIP admite hasta 10 teléfonos y 20 cuentas SIP y, al mismo tiempo, ofrece conferencias de voz de 3 vías, audio Full HD y PoE integrado. Una cuenta SIP compartida en todos los Auriculares brindan funcionalidades unificadas que permiten a los usuarios la habilidad de contestar la llamada sin importar la ubicación en tiempo real. El DP755 soporta una variedad de métodos de Auto-aprovisionamiento y deguridad de encriptación TLS/SRTP/HTTPS. Cuando se enlaza con Auriculares DP720, DP722 o DP730, el DP755 ofrece una poderosa solución para cualquier usuario profesional o del hogar.

### **PAQUETE CONTENIDO DEL DP755**

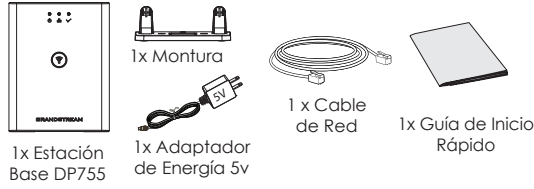

### **DESCRIPCIÓN DE LA BASE DP755**

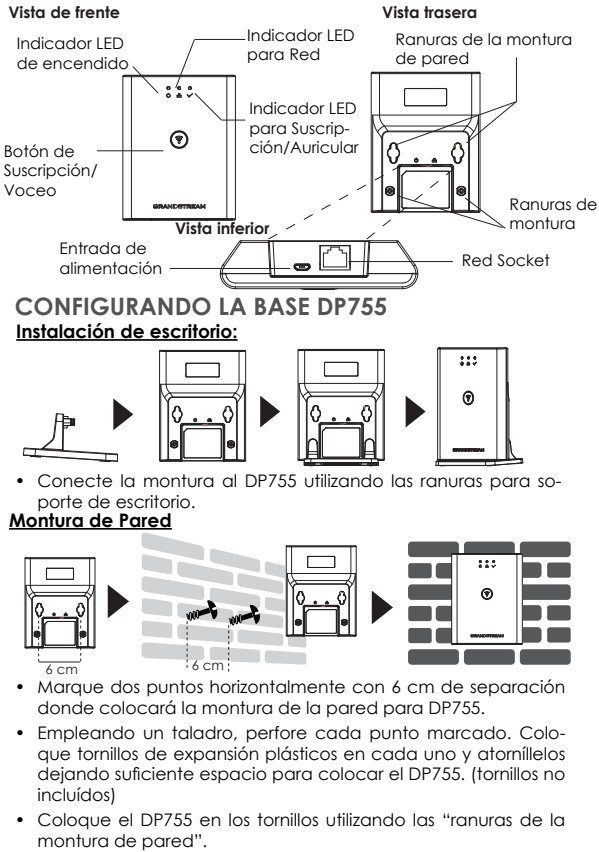

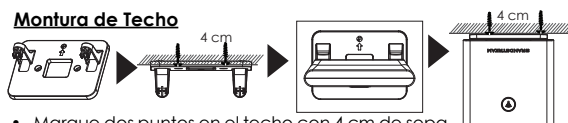

- Marque dos puntos en el techo con 4 cm de separación donde colocará el DP755.
- Empleando un taladro, perfore cada punto marcado. Coloque tornillos de expansión plásticos (tornillos no incluídos) en cada uno.

 $272$ 

- Coloque la montura para DP755 en los dos tornillos en el techo (tornillos no incluidos).
- Conecte la montura al DP755 utilizando las ranuras para soporte de escritorio.

#### **ENCENDIENDO/CONECTANDO EL DP755 Usando PoE**

Conectar un cable desde la parte posterior de la unidad al puerto RJ-45 de algún Switch PoE usando el cable de red suministrado en el paquete.

#### **Usando PSU**

• Conecte el cable de red en la parte posterior de la unidad y en algún punto de red, usando el cable de red suministrado en el paquete.

• Conecte el enchufe de alimentación en una toma de corriente. Enchufe el conector microUSB en la toma ubicada en la parte posterior de la unidad.

#### **SUBSCRIBIR EL AURICULAR A LA BASE DP755 1. Abra la subscripción**

- Ingrese a la interfaz Web en el DP755 y presione el botón (()) de subscribir.
- O, presione el botón de Subscribir/Voceo en la base  $\left(\mathbf{F}^{\mathcal{P}}_{\mathbf{F}^{\mathcal{P}}}\right)$ DP755.

#### **2. Registro del Auricular.**

- 1. Acceda al menú DP733/DP722/DP720 → Registro → Registrar .
- 2. Seleccione "Base 1" y presione la tecla "Subscribir".
- 3. El DP730/DP722/DP720 buscará entonces bases cercanas y mostrará el códig RFPI del DP755 descubierto.
- 4. Presione "Subscribir" al mismo tiempo con el DP755 visualizado.

### **ACCEDER A LA WEB GUI DE DP755**

- 1. Encienda el DP755 y conéctelo a la Red.
- 2. Conecte una computadora a la misma red que el DP755.
- 3. Acceda a la sección "Red" de su computadora.
- 4. Localice el dispositivo "DP755-MAC" y haga doble click para ingresar a la Interfaz Web.

**Nota:** El DP755 soporta la funcionalidad UPnP (habilitada por default) para ser encontrado por computadoras en la misma Red.

5. Ingrese como administrador para ver el menú de configuración. (El usuario es "admin" y la contraseña aleatoria debería estar en la etiqueta en la parte trasera de la unidad).

#### **Notas:**

- Los usuarios pueden acceder al DP755 ingresando la IP en un navegador Web conectado a la misma red.
- El DP755 viene predeterminado para tomar una IP desde DHCP. Para conocerla, revise el "Estado de Red" en un Auricular DP720/DP722/DP730 registrado.
- Si no hay un servidor DHCP, se puede configurar una IP estática desde un Auricular registrado. Vaya a "Configuración de Red" y cambie la "Configuración IP" a "Estática" e ingrese la información de la IP. (El PIN predeterminado de el DP755 es "0000").

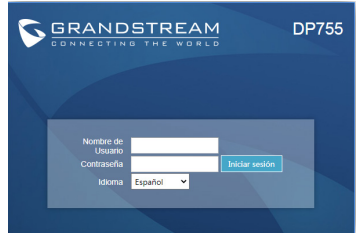

Consulte la documentación en linea y preguntas frecuentes para información mas detallada. http://www.grandstream.com/our-products

Le DP755 n'est pas préconfiguré pour prendre en charge ou acheminer les appels d'urgence adressés aux hôpitaux, organismes chargés de l'application de la loi, centres de soins médicaux (« service(s) d'urgence ») ou tout autre type de service d'urgence. Vous devez prendre des dispositions supplémentaires pour assurer l'accès aux services d'urgence. Il est de votre responsabilité de vous abonner à un service de téléphonie Internet conforme au protocole SIP, de configurer correctement le DP755 pour utiliser ce service, et de tester périodiquement votre configuration pour vous assurer qu'elle fonctionne comme prévu. Si vous ne le faites pas, vous devez vous abonner à un service de téléphonie sans fil ou fixe traditionnel pour accéder aux services d'urgence.

GRANDSTREAM NE FOURNIT PAS DE CONNEXIONS AUX SERVICES D'URGENCE VIA LE DP755. NI GRAND-STREAM, NI SES DIRIGEANTS, EMPLOYÉS OU SOCIÉTÉS AFFILIÉES NE PEUVENT ÊTRE TENUS RESPONSABLES POUR TOUTE RÉCLAMATION, TOUT DOMMAGE OU PERTE, ET VOUS RENONCEZ PAR LES PRÉSENTES À TOUTE RÉCLAMATION OU TOUT MOTIF D'ACTION EN JUSTICE DÉCOULANT OU LIÉ À VOTRE INCAPACITÉ D'UTILISER LE DP755 POUR CONTACTER LES SERVICES D'URGENCE, ET TOUTE NÉGLIGENCE DE VOTRE PART QUANT À PRENDRE DES DISPOSITIONS SUPPLÉMEN-TAIRES POUR ACCÉDER AUX SERVICES D'URGENCE CONFORMÉMENT À L'ALINÉA PRÉCÉDENT.

### **PRÉCAUTIONS**

- Ne pas tenter d'ouvrir, de démonter ou de modifier l'appareil.
- Ne pas utiliser pas un adaptateur de courant tiers

• Ne pas exposer l'appareil à des températures hors de la plage de -10 °C à 45 °C (14 °F à 113 °F) en opération et de -20 °C à 60 °C (-4 °F à 140 °F) en stockage.

• Ne pas exposer le DP755 à des environnements où le niveau d'humidité est situé hors de la plage d'humidité suivante: 10 à 90 % HR (sans condensation).

### **PRÉSENTATION**

Le DP755 est une station de base pour telephone DECT VoIP puissante qui s'associe au maximum à 10 combinés DECT de la série DP de Grandstream afin d'offrir la mobilité aux entreprises et aux particuliers. Il offre un périmètre de fonctionnement jusqu'à 400 mètres avec le DP730 et jusqu'à 350 mètres avec les DP722/DP720 à l'extérieur et de 50 mètres à l'intérieur afin d'offrir aux utilisateurs une liberté de mouvement et les rendre par la même occasion plus efficaces. Cette station de base pour téléphone DECT VoIP prend en charge jusqu'à 10 combinés et 20 comptes SIP tout en offrant également une conférence vocale à 3 voies, un son Full HD et un PoE intégré. Un compte SIP partagé sur tous les combinés ajoutera des fonctionnalités unifiées sans difficulté ce qui donne aux utilisateurs la capacité de répondre à tous les appels indépendamment de l'emplacement, en temps réel. Le DP755 prend en charge une variété de méthodes de configuration automatique ainsi que le cryptage sécurisé TLS/SRTP/HTTPS. Lorsqu'il est associé aux combinés DP720, DP722 ou bien DP730 de Grandstream, le DP755 offre une solution DECT sans fil puissante à tout type d'entreprise et d'utilisateur résidentiel.

## **CONTENU DE L'EMBALLAGE DP755**

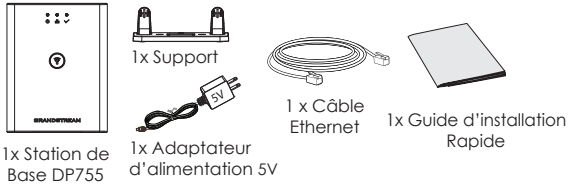

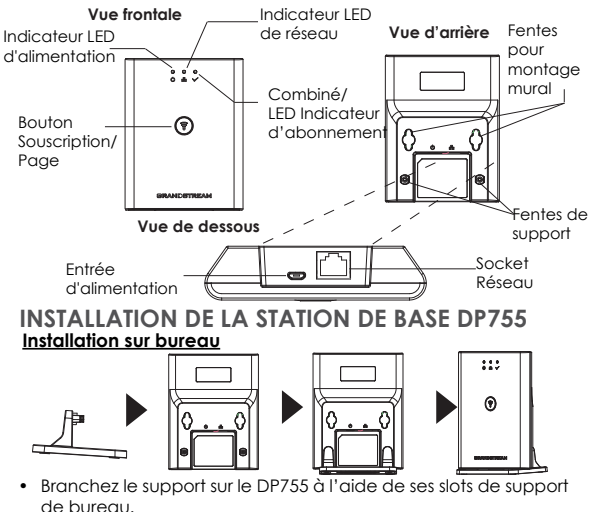

# **DESCRIPTION DE LA STATION DE BASE DP755**

#### **Montage au Plafond:**

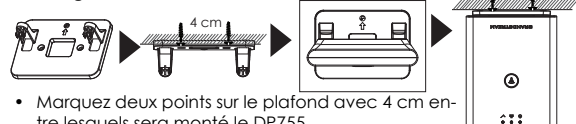

- tre lesquels sera monté le DP755.
- À l'aide d'une perceuse, faites un trou sur chaque point marqué. Placez un boulon d'expansion en plastique (non fourni) sur chaque trou.
- Montez le support DP755 sur les deux vis du plafond (non fournies).
- Branchez le support sur le DP755 à l'aide de ses «Slots de support de bureau».

#### **MISE SOUS TENSION/CONNEXION DU DP755 Avec PoE**

Connectez le port réseau à l'arrière de l'unité au port RJ-45 d'un Commutateur Réseau PoE en utilisant le câble fourni ou un câble réseau tiers.

#### **Avec adaptateur d'alimentation**

• Connectez le port réseau à l'arrière de l'unité au réseau en utilisant le câble réseau fourni ou un câble tiers.

• Branchez l'adaptateur d'alimentation dans une source

d'alimentation. Brancher le connecteur Micro USB à la prise

correspondante sur la face arrière de l'unité.

#### **SOUSCRIRE LES COMBINÉS AU DP755**

#### **1. Ouvrir la souscription**

- Accéder à l'interface graphique Web du DP755 et appuyer sur le bouton subscribe.
- Ou appuyez sur le bouton Souscrire/Page de la base ( DP755.

#### **2. Inscription du combiné**

- 1. Accédez au menu DP730/DP722/DP720 → Enregistrement → Enregistrer.
- 2. Sélectionnez «Base 1» et appuyez sur la touche
- 3. Le DP730/DP722/DP720 recherchera les stations de bases voisines et affichera le code RFPI des DP755 découverts.
- 4. Appuyez sur "Souscrire" pour apparier avec la station de base DP755 affichée.

#### **Montage mural:**

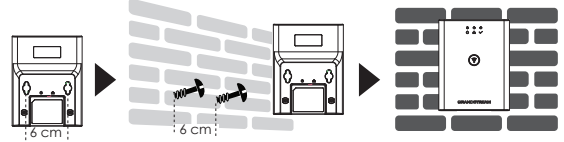

- 6 cm Marquez horizontalement deux points espacés de 6 cm entre lesquels sera monté le DP755.
- À l'aide d'une perceuse, faites un trou sur chaque point marqué. Placez un boulon d'expansion en plastique et une vis (non fournie) sur chaque trou. Laissez suffisamment d'espace sur les vis pour monter le DP755.
- Montez le DP755 sur les vis à l'aide de ses «fentes pour montage murale».

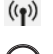

### **ACCEDER A L'INTERFACE DU DP755**

- 1. Mettez le DP755 sous tension et connectez-le au réseau.
- 2. Connectez un ordinateur au même réseau que le DP755.
- 3. Accédez au répertoire «Réseau» sur l'ordinateur.
- 4. Localisez le périphérique «DP755 MAC» et double-cliquez dessus pour accéder à l'interface graphique Web.

**Remarque:** Le DP755 prend en charge la fonctionnalité UPnP (activée par défaut) pour la découverte automatique par des ordinateurs du même réseau.

5. Entrez le nom d'utilisateur et le mot de passe de l'administrateur pour accéder au menu de configuration. (Le nom d'utilisateur par défaut est «admin», tandis que le mot de passe aléatoire par défaut se trouve sur l'autocollant situé à l'arrière de l'appareil).

#### **Remarques:**

- Les utilisateurs peuvent accéder au DP755 en entrant son IP sur un navigateur Web connecté au même réseau.
- Par défaut, DP755 est configuré pour obtenir une adresse IP de DHCP. Pour connaître l'affectation, consultez le menu «Etat du réseau» sur le combiné DP720/DP722/DP730 inscrit.
- Si aucun serveur DHCP n'est disponible, les utilisateurs peuvent définir une adresse IP statique à partir d'un combiné inscrit. Allez dans «Paramètres réseau» et réglez «Paramètres IP» sur «Statique» et entrez les informations IP. (Le code PIN par défaut du DP755 est «0000»).

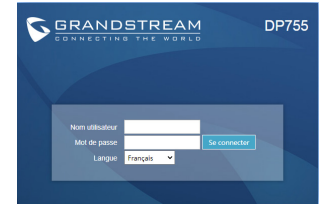

Veuillez se référer aux documents en ligne et FAQ pour plus d'informations: http://www.grandstream.com/our-products

### DE

Das DP755 ist nicht für Notrufe an Krankenhäuser,Polizeistationen, medizinische Verso rgungszentren("Notfalldienste") oder irgendwelche andere Arten von Notdiensten vorkonfiguriert. Sie müssen zusätzliche Vorkehrungen treffen, um Notdienste anrufen zu können. Sie müssen einen SIP-kompatiblen Internet Telefondienst kaufen, den DP755 sachgemäß für diesen Dienst konfigurieren und Ihre Konfiguration regelmäßig testen, um sicherzustellen, dass sie wie erwartet funktioniert. Andernfalls müssen Sie traditionelle Mobilfunk- oder Festnetztelefondienste kaufen, um Notdienste anrufen zu können.

GRANDSTREAM STELLT KEINE VERBINDUNGEN ZU NOTDIENSTEN ÜBER DEN DP755 ZUR VERFÜGUNG. WEDER GRANDSTREAM NOCH DESSEN LEITENDE ANGESTELLTE, MITARBEITER ODER VERBUNDENE UN-TERNEHMEN HAFTEN FÜR IRGENDWELCHE SCHADEN-SANSPRÜCHE, SCHÄDEN ODER VERLUSTE UND SIE (DER BENUTZER) VERZICHTEN HIERMIT AUF JEGLICHE SCHADENSANSPRÜCHE ODER KLAGEANSPRÜCHE, DIE SICH AUS DER UNMÖGLICHKEIT, MIT DEM DP755 NOTDIENSTE ANZURUFEN, UND IHREM VERSÄUMNIS, ZUSÄTZLICHE VORKEHRUNGEN ENTSPRECHEND DEM VORHERIGEN ABSCHNITT ZU TREFFEN, UM NOTDIEN-STE ANRUFEN ZU KÖNNEN, ERGEBEN ODER DAMIT IN ZUSAMMENHANG STEHEN.

#### **VORSICHTSMASSNAHMEN**

•Das Produkt darf nicht geöffnet, modifiziert oder anderweitig verändert bzw. verwendet werden.

•Benutzen Sie nur das beiliegende Netzteil, kein Netzteil von Drittanbietern.

•Das Produkt ist nur für Temperaturbereiche von -10 °C bis 45 °C / 14 °F bis 113 °F (Betrieb) und von -20 °C bis 60 °C / -4 °F bis 140 °F (Lagerung) ausgelegt.

•Benutzen Sie das Produkt nur innerhalb der angegebenen Werte für Luftfeuchtigkeit, 10-90% relative Luftfeuchte (nicht kondensierend). **ÜBERBLICK**

Bis zu 10 Grandstream DP-Mobilteile können an die leistungsstarke DP755 DECT-VoiP-Telefon-Basisstation angeschlossen werden. Mit einer Reichweite von bis zu 400 m (DP730) bzw. 350 m (DP722/DP720) im Außenbereich und 50 m im Innenbereich ermöglicht das DECT-System hohe Flexibilität und Mobilität im täglichen Einsatz. In der Basisstation, die über PoE mit Strom versorgt wird, können bis zu 10 Mobilteile und 20 SIP-Konten angemeldet werden. Gesprächsqualität in HD ist ebenso selbstverständlich wie die Möglichkeit von Dreierkonferenzen oder die Registrierung eines einzigen SIP-Kontos auf allen Mobilteilen. Der DP755 unterstützt verschiedene Einsatzvarianten und die passenden Sicherheitsmethoden mit TLS/SRTP/HTTPS. Die DECT-Kombination, bestehend aus der Basis DP755 und den möglichen Mobilteilen DP720/722/730, ist eine hochwertige, flexible und leistungsstarke Kommunikationslösung für unterschiedlichste Unternehmens- und Anwendungsbereiche.

### **DP755 LIEFERUMFANG**

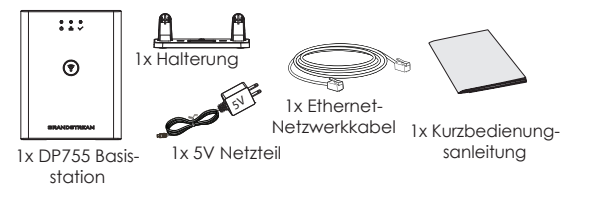

### **BESCHREIBUNG DER BASISSTATION DP755**

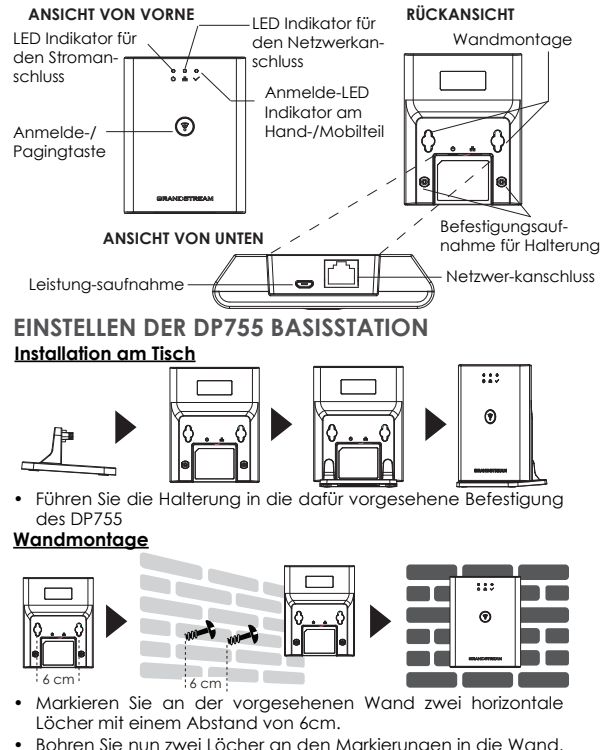

- beachten Sie hier die Durchmesser sowie die Länge der zu verwendenden Dübel und Schrauben. (Dübel & Schrauben sind nicht im Lieferumfang enthalten).
- Wandmontage der DP755 Basis.

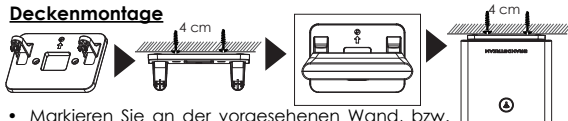

- Decke zwei horizontale Löcher mit einem Abstand von 4cm.
- Bohren Sie nun zwei Löcher an den Markierungen in die Wand, beachten Sie hier die Durchmesser sowie die Länge der zu verwendenden Dübel und Schrauben. (Dübel & Schrauben sind nicht im Lieferumfang enthalten).

 $253$ 

- Befestigen Sie anschließend die DP755 Basis mit zwei Schrauben.
- Stecken Sie den Tischhalter (Desktop-Stand) in die vorgesehene Montagebefestigung an der DP755 Basis.

#### **EINSCHALTEN/ANBINDEN DES DP755 Mit PoE**

Verbinden Sie den RJ-45 Netzwerkanschluss auf der Geräterückseite und den Netzwerkport am PoE-Switch mit dem mitgelieferten Netzwerkkabel oder mit einem anderen Ethernetkabel.

#### **Mit PSU**

• Verbinden Sie den RJ-45 Netzwerkanschluss auf der Geräterückseite und den Netzwerkport am Switch mit dem mitgelieferten Netzwerkkabel, oder mit einem anderen Ethernetkabel.

• Stecken Sie das Netzteil in die Steckdose, dann stecken Sie den Mikro-USB Stecker in die passende Buchse an der Basisstation.

### **ANMELDEN EINES MOBILTEILS AN DP755**

#### **1. Offene Anmeldung**

- Wechseln Sie zur Website der DP755 Basisstation und klicken Sie dort auf das Feld Anmeldung. (ຣຸ
- Oder, drücken Sie die Anmelde-/Page-Taste an der DP755 Basisstation.

#### **2. Mobilteilanmeldung**

- 1. Wechseln Sie am DP720/DP722/DP730 Mobilteil auf Menü → Anmeldung → Anmelden.
- 2. Wählen Sie "Basis1" aus und drücken Sie die Softtaste "Anmelden".
- 3. Das Mobilteil DP720/DP722/DP730 wird sich die am nächsten liegende Basis DP755 suchen und dann deren RFPI Code am Display anzeigen.
- 4. Drücken Sie "Subscribe" um Basis und Mobilteil zu verbinden.

### **ZUGANG ZUR DP755 WEBSCHNITTSTELLE**

- 1. Schalten Sie die DP755 Basisstation an und verbinden Sie diese mit dem Netzwerk.
- 2. Verbinden Sie einen Computer mit dem selben Netzwerk des DP755.
- 3. Wechseln Sie zum "Netzwerk" Verzeichnis des Computers.
- 4. Lokalisieren Sie "DP755 MAC" und wechseln Sie per Doppelklick zu deren Webschnittstelle.

**Hinweis:** Die Basisstation DP755 unterstützt UPnP (aktiviert) zur automatischen Suche und Erkennung des Computers im selben Netzwerk.

5. Geben Sie die die Anmeldeinformationen ein und wechseln Sie in das Konfigurationsmenü. (Herstellerseitig ist der Benutzername "admin", das Zufallspasswort finden Sie auf der Rückseite der Basisstation.

#### **Hinweis:**

- Der Nutzer hat Zugang zur DP755 Webseite indem deren IP Adresse in einen PC eingegeben wird, beide sind im selben Netzwerk registriert.
- In den Grundeinstellungen ist die DP755 auf "Empfangen der IP Adresse vom DHCP Server" konfiguriert. Um diese abzulesen, wechseln Sie bitte am Mobilteil auf "Netzwerkstatus".
- Ist kein DHCP Server vorhanden, kann auch eine statische IP Adresse vergeben werden. Wechseln Sie zu "Netzwerkeinstellungen"→"IP Einstellungen" und setzen Sie die Option "Statisch", geben Sie dann die IP Adresse in das Eingabefeld ein. (PIN am DP755: "0000").

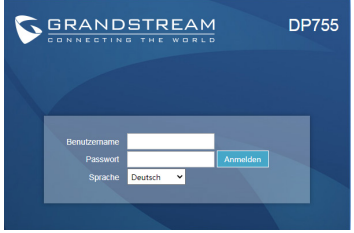

Weitere Informationen und Dokumentationen sind online unter: http://www.grandstream.com/our-products

Il DP755 non è pre-configurato per supportare o eseguire chiamate di emergenza a nessun tipo di ospedale, forze dell'ordine, unità mediche("Servizi di emergenza") o qualsiasi altro tipo di Servizio di emergenza. È necessario utilizzare altri sistemi per contattare i Servizi di emergenza. È sua responsabilità acquistare un servizio telefonico Internet conforme al protocollo SIP, configurare in modo opportuno il DP755 per utilizzare tale servizio e testare periodicamente la propria configurazione per confermare che funzioni come desiderato. In caso contrario, è sua responsabilità acquistare servizi di telefonia fissa o mobile per accedere ai Servizi di emergenza.

GRANDSTREAM NON FORNISCE UNA CONNES-SIONE AI SERVIZI DI EMERGENZA TRAMITE DP755. NÉ GRANDSTREAM NÉ I SUOI FUNZIONARI, DIPEN-DENTI O AFFILIATE POSSONO ESSERE CONSIDERATI RESPONSABILI PER EVENTUALI RICHIESTE DI RISAR-CIMENTO, DANNI O PERDITE E CON IL PRESENTE RINUNCIA A TUTTE TALI RICHIESTE O CAUSE CHE POTREBBERODERIVARE OD ESSERE IN RELAZIONE ALLA SUA INCAPACITÀ DI UTILIZZARE DP755 PER CONTATTARE SERVIZI DI EMERGENZA E AL MAN-CATORICORSO A SISTEMI AGGIUNTIVI PER ACCE-DERE AI SERVIZI DI EMERGENZA AI SENSI DEL PARA-GRAFO PRECEDENTE."

#### **PRECAUZIONI**

•Non tentare di aprire, smontare o modificare il dispositivo.

•Non utilizzare un alimentatore di terzi.

•Non esporre il dispositivo a temperature esterne in un intervallo da -10 °C a 45 °C (14°F a 113°F) per il funzionamento e da -20 °C a 60 °C (-4 °F a 140 °F) per la conservazione.

•Non esporre il DP755 a condizioni ambientali fuori dall'intervallo di umidità di 10-90% RH (senza condensa).

### **PANORAMICA**

DP755 è una potente stazione base per telefoni DECT VoIP che si accoppia con un massimo di 10 telefoni DECT serie DP per fornire mobilità a utenti aziendali o residenziali. Ha una portata fino a 400 metri con DP730 e 350 metri con DP722/DP720 all'esterno e 50 metri all'interno per offrire agli utenti la libertà di muoversi nel proprio spazio di lavoro con flessibilità ed efficienza. Questa base VoIP per telefono DECT supporta fino a 10 ricevitori e 20 account SIP insieme a conferenza a 3 vie, audio full HD e PoE integrato. Un account SIP condiviso su tutti i telefoni cordless aggiunge funzionalità che ti danno la possibilità di rispondere alle chiamate indipendentemente dalla tua posizione. Il DP755 supporta vari metodi di provisioning automatico e crittografia come TLS/SRTP/HTTP. In combinazione con DP720, DP722 o DP730, DP755 offre una soluzione DECT efficiente per qualsiasi utente aziendale o residenziale.

### **DP755 CONTENUTO DELLA CONFEZIONE**

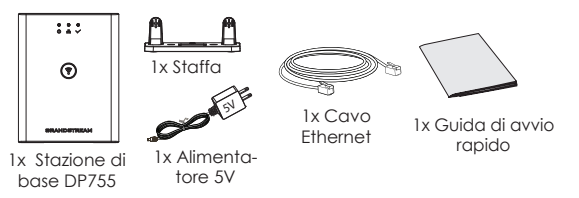

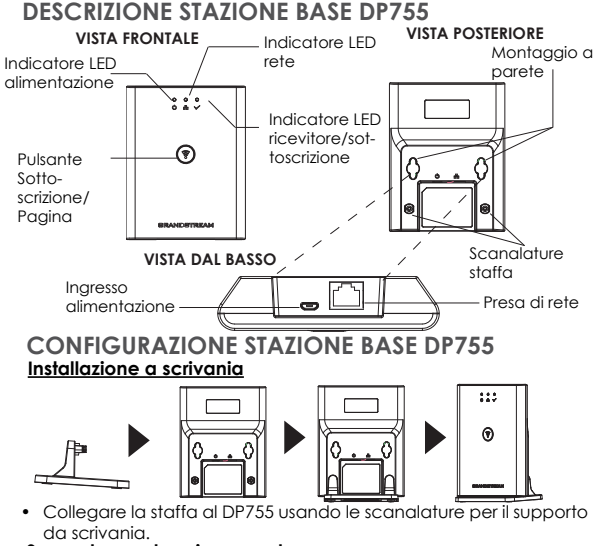

#### **Supporto montaggio a parete**

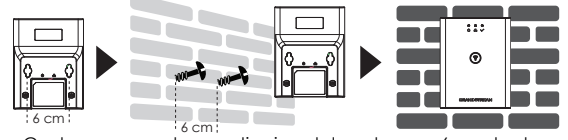

- Contrassegnare due punti orizzontalmente con 6 cm tra loro dove porre il supporto a parete DP755.
- Usando un trapano, effettuare un foro per ogni punto contrassegnato. Porre un perno di espansione di plastica e la vite (non fornita) su ogni foro. Lasciare abbastanza spazio sulle viti per montare DP755.
- Montare il DP755 sulle viti usando le sue "Scanalature del supporto a parete".

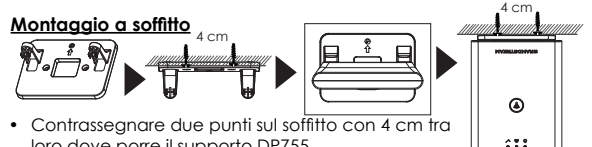

- Usando un trapano, effettuare un foro per ogni punto conloro dove porre il supporto DP755.
- trassegnato. Porre un perno di espansione di plastica (non fornita) su ogni foro.
- Montare la staffa DP755 sul soffitto tra le viti (non fornite).
- Collegare la staffa al DP755 usando le sue "Scanalature per il supporto da scrivania".

#### **ALIMENTAZIONE/COLLEGAMENTO DP755 Con PoE**

Collegare la presa di rete sul retro dell'unità alla presa RJ-45 di uno switch di rete PoE usando il cavo di rete fornito o un cavo di rete di terzi.

#### **Con PSU**

- Collegare la presa di rete sul retro dell'unità alla presa del collegamento di rete usando il cavo di rete fornito o un cavo di rete di terzi.
- Collegare la spina dell'alimentatore a una presa di corrente. Collegare il connettore microUSB alla presa corrispondente sul retro dell'unità.

#### **REGISTRARE I RICEVITORI ALLA DP755 1. Apri registrazione**

- Accedere alla GUI Web DP755 e premere il pulsante Registra.
	- $((\gamma))$
- Or, premere il pulsante Registra/Pagina sulla stazione ৰি di base DP755.

#### **2. Registrazione del ricevitore**

- 1. Accedere al menu DP730/DP722/DP720 → Registrazione → Reaistra.
- 2. Selezionare "Base 1" e premere il tasto "Registra".
- 3. Il DP720/DP722/DP730 ricercherà le stazioni base nelle vicinanze e visualizzerà il codice RFPI del DP755 scoperto.
- 4. Premere "Sottoscrivi" per accoppiare con il DP755 visualizzato.

### **ACCESSO ALLA GUI WEB DEL DP755**

- 1. Accendere DP755 e collegarlo alla rete.
- 2. Collegare un computer alla stessa rete del DP755.
- 3. Accedere alla directory "Rete" sul computer.
- 4. Individuare il dispositivo "DP755 MAC" e fare doppio clic su di esso per accedere alla GUI Web.

**Nota:** DP755 supporta funzionalità UPnP (impostazione predefinita abilitato) per la scoperta automatica di computer nella stessa rete.

5. Immettere il nome utente e la password dell'amministratore per accedere al menu di configurazione. (Il nome utente predefinito di fabbrica è "admin" mentre la password casuale predefinita può essere trovata sull'adesivo sul retro dell'unità).

#### **Nota:**

- Gli utenti possono accedere a DP755 immettendo il suo IP su un browser web collegato alla stessa rete.
- Come impostazione predefinita, DP755 è configurato per ottenere un IP da DHCP. Per conoscere assegnato, verificare il menu "Stato rete" sul ricevitore DP720/DP722/DP730 registrato.
- Se nessun server DHCP è disponibile, gli utenti possono impostare IP statico da un trasmettitore registrato. Andare a "Impostazioni di rete" e impostare "Impostazioni IP" a "Statico" e inserire le informazioni IP. (PIN predefinito di DP755 è

"0000").

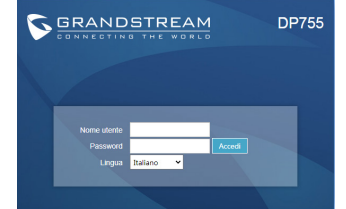

Fare riferimento ai documenti online e alle Domande Frequenti per informazioni più dettagliate: http://www.grandstream.com/our-products

RU

DP755 не настроен заранее для поддержки и осуществления экстренных вызовов в больницу, правоохранительные органы, учреждения медицинской помощи ("Экстренная служба(-ы)") или другие Экстренные Службы. Чтобы получить доступ к Экстренным Службам необходимо заключить дополнительные соглашения. Вы несете ответственность за приобретение услуг телефонной связи через Интернет, поддерживающих протокол SIP, правильную настройку DP755 / DP730 / DP722 для использования этой связи и периодическую проверку надлежащей работы вашей конфигурации. Если вы не выполните этих условий, то вы самостоятельно несете ответственность lза приобретение услуг обычной беспроводнойl или проводной телефонной связи для доступа к Экстренным Службам.

КОМПАНИЯ GRANDSTREAM НЕ ОБЕСПЕЧИВАЕТ СВЯЗЬ С АВАРИЙНЫМИ СЛУЖБАМИ ПРИ ПОМОЩИ УСТРОЙСТВА DP755 . НИ КОМПАНИЯ GRAND-STREAM, НИ ЕЕ ДОЛЖНОСТНЫЕ ЛИЦА, СОТРУДНИКИ ИЛИ ДОЧЕРНИЕ ПРЕДПРИЯТИЯ НЕ НЕСУТ ОТВЕТСТВЕННОСТЬ ЗА КАКИЕ- ЛИБО СТРАХОВЫЕ СЛУЧАИ, УЩЕРБ ИЛИ УБЫТКИ. ТАКИМ ОБРАЗОМ, ВЫ ОТКАЗЫВАЕТЕСЬ ОТ ВСЕХ ПОДОБНЫХ ПРЕТЕНЗИЙ ИЛИ ОСНОВАНИЙ ДЛЯ ИСКА, ВЫТЕКАЮЩИХ ИЗ НЕВОЗМОЖНОСТИ ИСПОЛЬЗОВАНИЯ DP755 ІЛЛЯ СВЯЗИ С ЭКСТРЕННЫМИ СЛУЖБАМИ А ТАКЖЕ ВАШЕГО НЕЖЕЛАНИЯ ЗАКЛЮЧИТЬ ДОПОЛНИТЕЛЬНЫЕ СОГЛАШЕНИЯ ДЛЯ ПОЛУЧЕНИЯ ДОСТУПА К ЭКСТРЕННЫМ СЛУЖБАМ СОГЛАСНО ПРЕДЫДУЩЕМУ ПАРАГРАФУ.

### **МЕРЫ ПРЕДОСТОРОЖНОСТИ**

•Не пытайтесь вскрывать, разбирать или изменять устройство.

•Не используйте адаптер питания сторонних производителей •Не подвергайте устройство воздействию температуры, выходящей за рамки диапазона: от -10 °C до 45 °C (от 14 °F до 113 °F) для работы; от -20 °C до 60 °C (от -4 °F до 140 °F) для хранения.

•Не подвергать DP755 воздействию влажности вне диапазона в 10-90% Отн.вл. (без конденсата).

#### **ОБЩЕЕ ОПИСАНИЕ**

DP755 — это мощная базовая станция для телефонов DECT VoIP, которая объединяет до 10 телефонов DECT серии DP DECT от Grandstream, обеспечивая мобильность для деловых и домашних пользователей. Он поддерживает зону покрытия до 400 метров с DP730 и до 350 метров с DP722/DP720 на открытом воздухе и 50 метров в помещении, что дает пользователям свободу перемещения по офису или дому. Эта базовая станция DECT VoIP поддерживает до 10 телефонов и 20 учетных записей SIP и предлагает трехстороннюю голосовую конференцию, HD-аудио и поддержку PoE. Общая учетная запись SIP на всех телефонах добавит унифицированные функции, которые дадут пользователям возможность отвечать на все звонки независимо от местоположения. DP755 поддерживает множество методов автоматической настройки, безопасности и шифрования TLS/SRTP/HTTPS. В сочетании с телефонами Grandstream DP720, DP722 или DP730 DP755 предлагает мощное беспроводное решение DECT для деловых и домашних пользователей.

### **КОМПЛЕКТ ПОСТАВКИ DP755**

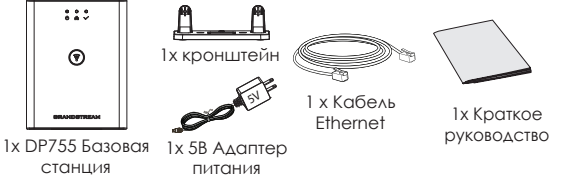

### **ОПИСАНИЕ БАЗОВОЙ СТАНЦИИ DP755**

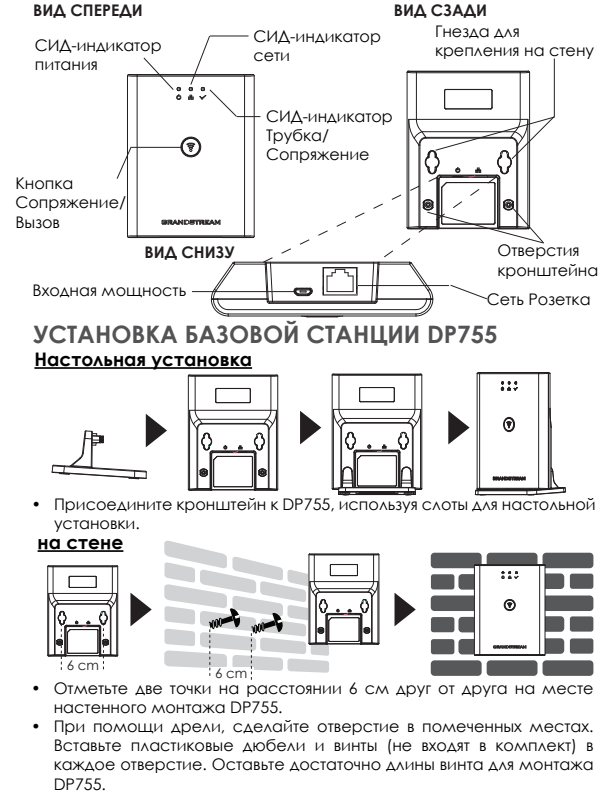

• Установите DP755 на винты, используя слоты для настенной установки.

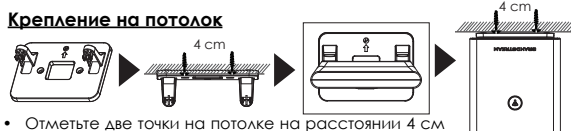

- друг от друга на месте монтажа DP755.
- При помощи дрели, сделайте отверстие в помеченных местах. Вставьте пластиковые дюбели (не входят в комплект) в каждое отверстие.

 $222$ 

໌ຈົ

- Установите кронштейн для DP755 на винты (не входят в комплект).
- Присоедините кронштейн к DP755, используя слоты для настольной установки.

#### **ВКЛЮЧЕНИЕ/ПОДКЛЮЧЕНИЕ DP755 С PoE**

С помощью предоставленного или стороннего сетевого кабеля, подключите сетевой коммутатор PoE через RJ-45 разъём к сетевому разъёму на задней стороне устройства.

#### **С PSU**

• С помощью предоставленного или стороннего сетевого кабеля подключите устройство с сети, через сетевой разъём на задней стороне.

• Воткните вилку электропитания в розетку электропитания. Воткните микроUSB штекер в соответствующий разъём на задней стороне устройства.

#### **ПОДКЛЮЧИТЕ ТРУБКИ К DP755 1. Откройте окно Сопряжение**

- Зайдите в веб-интерфейс DP755 и нажмите кнопку  $((\gamma))$ Сопряжение.
- Или, нажмите кнопку Сопряжение/Вызов базовой станции DP755.

#### **2. Регистрация трубки**

- 1. Перейдите по пути DP730/DP722/DP720 меню → Регистрация → Зарегистрировать.
- 2. Выберите "База 1" и нажмите кнопку "Сопряжение".
- 3. DP730/DP722/DP720 начнёт поиск ближайших базовых станций и отобразит идентификационный номер (RFPI) найденной DP755.
- 4. Нажмите кнопку "Подключиться" (левая функциональная кнопка) для сопряжения с отображённой DP755.

### **ДОСТУП В ВЕБ ГИП DP755**

- 1. Включите DP755 и подключите её к сети.
- 2. Подключите компьютер к той же сети, что и DP755.
- 3. Зайдите в настройки сети на компьютере.
- 4. Найдите устройство "DP755 MAC" и щёлкните по нему два раза для входа в веб-интерфейс.

**Примечание:** DP755 имеет поддержку UPnP (включено по умолчанию) для автоматического обнаружения компьютерами из одной сети.

5. Введите имя пользователя и пароль администратора для входа в меню конфигурации. (Имя пользователя по умолчанию - "admin", случайный пароль по умолчанию Вы можете найти на наклейке на задней стороне устройства.)

#### **Примечание :**

- Пользователи могут войти в DP755, введя IP адрес устройства в браузере компьютера из одной сети.
- По умолчанию, DP755 настроена на получение IP от DHCP. Для просмотра присвоенного адреса, зайдите в меню "Состояние сети" на зарегистрированной трубке DP720/ DP722/DP730.
- Если нет доступных DHCP серверов, пользователи могут задать статический IP при помощи зарегистрированной трубки. Перейдите в "Состояние сети" и установите "Настройки IP" на "Статический", затем введите IP адрес. (ПИН-код DP755 по умолчанию - "0000").

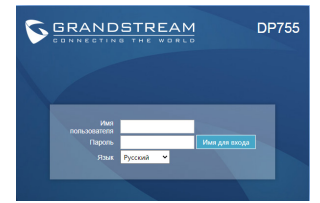

Смотрите электронные документы и раздел FAQ для более подробной информации: http://www.grandstream.com/our-products

PT

O DP755 não é pré-configurado para suportar ou realizar chamadas de emergência a qualquer tipo de hospital, agência policial, unidade de atendimento médico ("Serviço (s) de emergência"), ou qualquer outro tipo de serviço de emergência. Você deverá tomar providências adicionais para acessar serviços de emergência. É da sua responsabilidade adquirir serviço de telefonia via Internet compatível com o protocolo SIP, configurar corretamente o DP755 para usar esse serviço e periodicamente testar a configuração para confirmar que ele funciona como você espera. Se você não fizer isso, é da sua re-sponsabilidade adquirir os serviços tradicionais de telefones celulares ou fixos para acessar serviços de emergência.

GRANDSTREAM NÃO FORNECE CONEXÕES A SER-VIÇOS DE EMERGÊNCIA ATRAVÉS DO DP755. NEM GRANDSTREAM, NEM OS SEUS DIRIGENTES, EM-PREGADOS OU AFILIADOS PODEM SER RESPON-SÁVEIS POR QUALQUER RECLAMAÇÃO, DANO OU PERDA, E VOCÊ, NESTE ATO, RENUNCIA QUAIS-QUER E TODAS REIVINDICAÇÕES OU MOTIVOS DE ACÇÃO RESULTANTES DA OU RELATIVA À SUA INCAPACIDADE DE USAR O DP755 PARA CON-TATAR SERVIÇOS DE EMERGÊNCIA E POR NÃO FAZER ARRANJOS ADICIONAIS PARA ACEDER AOS SERVIÇOS DE EMERGÊNCIA, SEGUNDO O PARÁ-GRAFO IMEDIATAMENTE ANTERIOR.

### **PRECAUÇÕES**

•Não tente abrir, desmontar, ou modificar o dispositivo.

•Não utilize adaptadores de corrente de outros fabricantes.

•Não exponha o dispositivo a temperaturas fora do intervalo entre -10 °C e 45 °C (14 °F e 113 °F) durante o uso, e o intervalo entre -20 °C e 60 °C (-4 °F e 140 °F) em armazenamento •Não expor o DP755 a ambientes externos com umidade en-

tre 10-90% (sem condensação).

### **SÍNTESE**

O DP755 é uma poderosa estação base de telefone VoIP DECT que pode emparelhar até 10 aparelhos da série Grandstream DP DECT para fornecer mobilidade para usuários domésticos ou empresariais. Tem um alcance de até 400mts usando o DP730 e 350mts usando o DP722/DP720 ao ar livre e 50mts dentro de casa, dando liberdade de movimento dentro da área de trabalho de forma eficiente e flexível. Esta estação base DECT VoIP suporta até 10 aparelhos e 20 contas SIP, também oferecendo conferência de áudio de 3 partes, áudio full HD e PoE integrado. Uma conta SIP compartilhada em todos os aparelhos adicionará recursos unificados para dar aos usuários a capacidade de atender chamadas em tempo real, independentemente de sua localização. O DP755 oferece suporte a uma variedade de métodos de provisionamento automático e criptografia de segurança, como TLS/SRTP/ HTTPS. Quando emparelhado com o aparelho Grandstream DP720, DP722 ou DP730, o DP755 fornece uma poderosa solução DECT para qualquer usuário doméstico ou comercial.

### **DP755 CONTEÚDO DA EMBALAGEM**

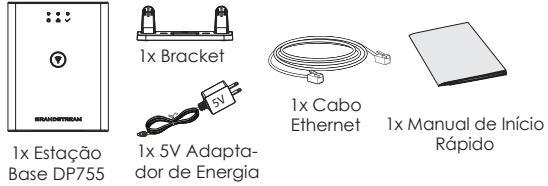

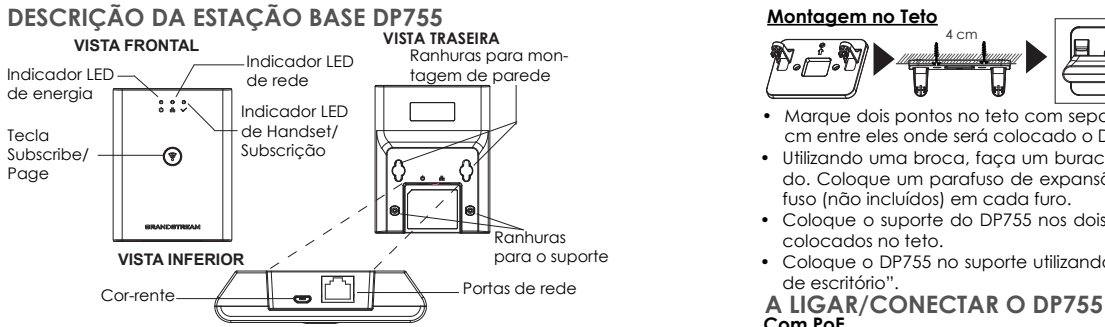

#### **A CONFIGURAR A ESTAÇÃO BASE DP755 Instalação em escritório**

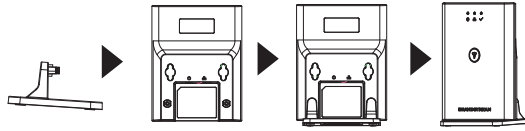

• Coloque o suporte no DP755 utilizando as ranhuras do s porte de escritório.

#### **Montagem na Parede**

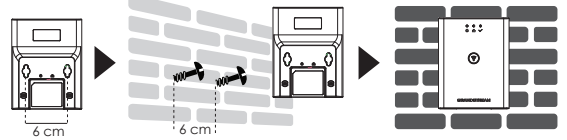

- 6 cm 6 cm Marque dois pontos de maneira horizontal com separação de 6 cm entre eles onde será colocado o DP755 na parede.
- Utilizando uma broca, faça um buraco em cada ponto marcado. Coloque um parafuso de expansão de plástico e um parafuso (não incluídos) em cada furo. Deixe espaço suficiente nos parafusos para a montagem do DP755.
- Coloque o DP755 nos parafusos utilizando as "Ranhuras de montagem na parede".

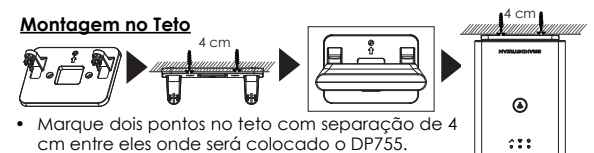

- Utilizando uma broca, faça um buraco em cada ponto marcado. Coloque um parafuso de expansão de plástico e um parafuso (não incluídos) em cada furo.
- Coloque o suporte do DP755 nos dois parafusos (não incluídos) colocados no teto.
- Coloque o DP755 no suporte utilizando as "Ranhuras de suporte de escritório".

# **Com PoE**

Conecte a porta de rede que se encontra na parte posterior do dispositivo à porta RJ-45 de um Switch PoE utilizando o cabo de rede provido na embalagem ou um cabo de rede de outro fabricante.

#### **Com PSU**

• Conecte a porta de rede que se encontra na parte posterior do dispositivo à porta de conexão à rede utilizando o cabo de rede provido na embalagem ou um cabo de rede de outro fabricante.

• Plugue o adaptador de energia à tomada de corrente. Plugue o conector microUSB na porta correspondente que se encontra na parte posterior do dispositivo.

#### **ASSOCIAR OS HANDSETS À DP755 1. Abrir a subscrição**

• Acesse ao menu web do DP755 e pressione o botão Subscribe

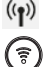

• Ou, Pressione a tecla Subscribe/Page na estação base DP755.

#### **2. Registro do handset**

- 1. Acesse ao menu do DP730/DP722/DP720 menu → Registration  $\rightarrow$  Register.
- 2. Selecione "Base 1" e pressione a tecla "Subscribe".
- 3. O DP730/DP722/DP720 buscará a estação base mais próxima e mostrará na tela o código RFPI do DP755 encontrado.
- 4. Pressione "Subscribe" (softkey esquerdo) para emparelhar com o DP755 mostrado.

### **ACESSANDO À INTERFACE WEB DO DP755**

- 1. Ligue o DP755 e conecte-o à rede.
- 2. Conecte um computador na mesma rede que o DP755.
- 3. Acesse ao diretório "Rede" no seu computador.
- 4. Localize o dispositivo "DP755 MAC" e clique duas vezes sobre ele para acessar à interface web.

**Aviso:** O DP755 suporta a função UPnP (habilitada por padrão) para a descoberta automática pelo computador conectado na mesma rede.

5. Coloque o ID e a senha do administrador para acessar ao menu de configuração. (O ID de usuário padrão é "admin", a senha de acesso aleatória pode ser encontrada na etiqueta na parte inferior do dispositivo).

#### **Aviso:**

- Os usuários podem acessar ao DP755 colocando o endereço IP no navegador através do computador conectado na mesma rede.
- Por padrão, o DP755 está configurado para obter IP via DHCP. Para confirmar o IP atribuído, verifique no menu "Network Status" do handset DP720/DP722/DP730 registrado.
- Se não está disponível um servidor DHCP, os usuários podem definir um IP fixo a partir de um handset registrado. Entre em "Network Settings" e defina a opção "IP Settings" em "Static" e coloque a informação do IP. (O PIN padrão do DP755 é "0000").

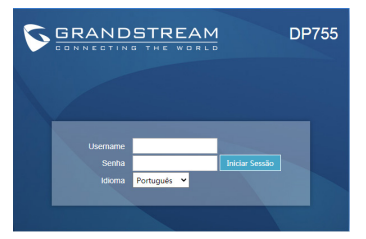

Consulte os documentos em linha e os FAQ para informação mais detalhada: http://www.grandstream.com/our-products

#### **Common part:**

This equipment complies with radiation exposure limits set forth for an uncontrolled environment. This transmitter must not be co-located or operating in conjunction with any other antenna or transmitter. This equipment should be installed and operated with minimum distance 20cm between the radiator& your body.

#### **U.S. FCC Part 15 Regulatory Information**

This device complies with part 15 of the FCC Rules. Operation is subject to the following two conditions: (1) this device may not cause harmful interference, and (2) this device must accept any interference received, including interference that may cause undesired operation.

Any Changes or modifications not expressly approved by the party responsible for compliance could void the user's authority to operate the equipment.

**Note:** This equipment has been tested and found to comply with the limits for a Class B digital device, pursuant to part 15 of the FCC Rules. These limits are designed to provide reasonable protection against harmful interference in a residential installation. This equipment generates, uses and can radiate radio frequency energy and, if not installed and used in accordance with the instructions, may cause harmful interference to radio communications. However, there is no guarantee that interference will not occur in a particular installation. If this equipment does cause harmful interference to radio or television reception, which can be determined by turning the equipment off and on, the user is encouraged to try to correct the interference by one or more of the following measures:

—Reorient or relocate the receiving antenna.

—Increase the separation between the equipment and receiver.

—Connect the equipment into an outlet on a circuit different from that to which the receiver is connected.

—Consult the dealer or an experienced radio/TV technician for help. **Canada Regulatory Information** 

#### **Radio equipment**

This device contains licence-exempt transmitter(s)/receiver(s) that comply with Innovation, Science and Economic Development Canada's licence-exempt RSS(s).

Operation is subject to the following two conditions:

(1) This device may not cause interference.

(2) This device must accept any interference, including interference that may cause undesired operation of the device.

L'émetteur/récepteur exempt de licence contenu dans le présent appareil est conforme aux CNR d'Innovation, Sciences et

Développement économique Canada applicables aux appareils radio exempts de licence. L'exploitation est autorisée aux deux conditions suivantes :

1) L'appareil ne doit pas produire de brouillage;

2) L'appareil doit accepter tout brouillage radioélectrique subi, même si le brouillage est susceptible d'en compromettre le fonctionnement. CAN ICES-3 (B)/NMB-3(B)

This product meets the applicable Innovation, Science and Economic Development Canada technical specifications.

Le présent produit est conforme aux spécifications techniques applicables d'Innovation, Sciences et Développement économique Canada.

#### **EU Regulatory Information**

Support Frequency Bands and Power:

DECT: 1881.792~1897.344 MHz (TX/RX)< 23dBm;

The simplified EU declaration of conformity referred to in Article 10(9) shall be provided as follows:

Hereby, [Grandstream Networks, Inc.] declares that the radio equipment type [DP755] is in compliance with Directive 2014/53/EU. The full text of the EU declaration of conformity is available at the

following internet address: www.grandstream.com

#### **UK Regulatory Information**

Support Frequency Bands and Power:

DECT: 1881.792~1897.344 MHz (TX/RX)< 23dBm;

The simplified UK declaration of conformity referred to in Regulation 8& 14 shall be provided as follows:

Hereby, [Grandstream Networks, Inc.] declares that the radio equipment type [DP755] is in compliance with Directive RER 2017 (S.I.2017/1206)..

The full text of the UK declaration of conformity is available at the following internet address: www.grandstream.com